# Getting started with Alustamine

**Logitech** 

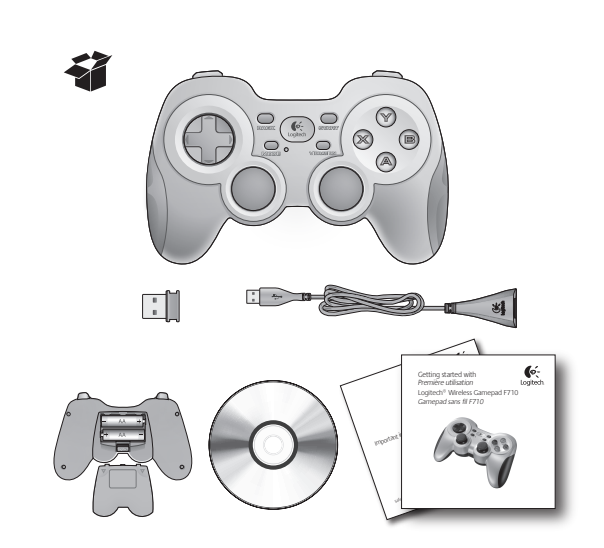

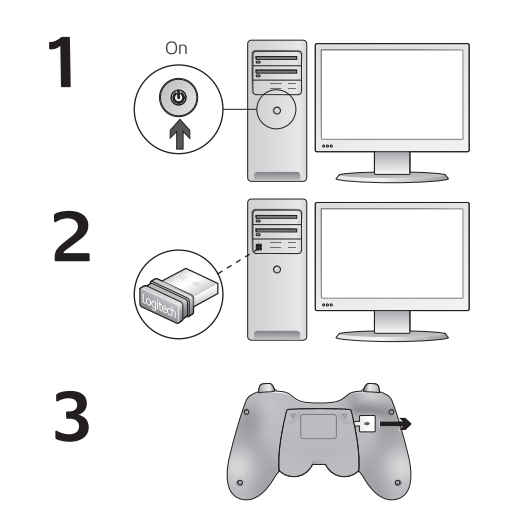

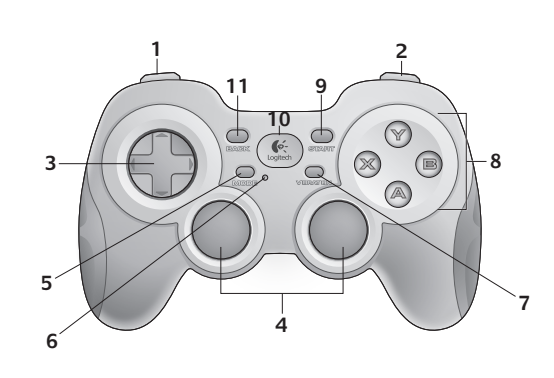

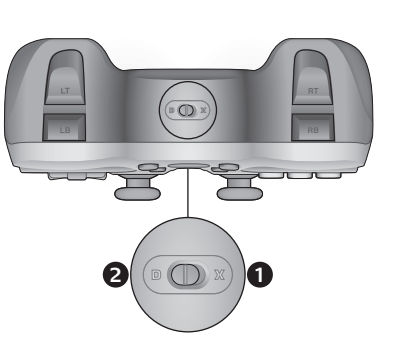

# English

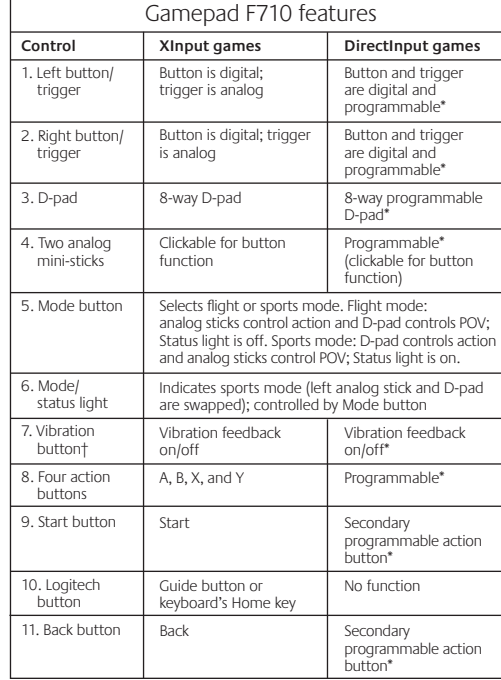

\* Requires Logitech Profiler software installation

† Vibration function requires games that support vibration feedback. Please see your game's documentation for more information.

# Using game interface modes

Your new Logitech gamepad supports both XInput and DirectInput interface modes. You can switch between these two modes by sliding a switch on the side of the gamepad. It's recommended that you leave the gamepad in XInput mode, which is marked "X" (1) on the gamepad side.

In XInput mode, the gamepad uses standard Windows XInput gamepad drivers. It is not necessary to install the included software CD unless you will be using the gamepad in DirectInput mode.

XInput is the most current input standard for games on the Windows operating system. Most newer games that support gamepads use XInput. If your game supports XInput gamepads and your gamepad is in XInput mode, vibration feedback and all gamepad controls should operate normally. If your game supports XInput gamepads and your gamepad is in DirectInput mode, the gamepad will not function in the game unless it is switched to XInput mode or the gamepad is configured using the Logitech Profiler software.

DirectInput is an older input standard for games on the Windows operating system. Most older games that support gamepads use DirectInput. If your game supports DirectInput gamepads and your gamepad is in XInput mode, most features on the gamepad will function except that the left and right trigger buttons act as a single button, not independently, and vibration feedback is not available. For best support in DirectInput games, try putting the gamepad in DirectInput mode, marked "D" on the gamepad side (2).

Some games do not support either DirectInput or XInput gamepads. If your gamepad doesn't work in either XInput or DirectInput modes in your game, you can configure it by switching it to DirectInput mode and using the Logitech Profiler software. The Logitech Profiler software cannot be used to configure the gamepad when it is in XInput mode.

# Help with setup

## **The gamepad doesn't work**

- Check the USB connection.
- The USB receiver works best plugged into a full-powered USB port. If you use a USB hub, it must have its own power supply.
- Try plugging the USB receiver into a different USB port.
- Ensure the batteries are making good contact.
- Try using fresh batteries
- If the wireless connection fails intermittently, try using the included USB extension cable.
- In the Windows® Control Panel/Game Controllers screen, gamepad = "OK" and controller ID = 1.
- Restart the computer.

#### **The gamepad controls do not work as expected**

• Refer to "Using game interface modes" and "Features" in this guide to learn more about how XInput and DirectInput interface modes affect gamepad functioning.

## **Eesti**

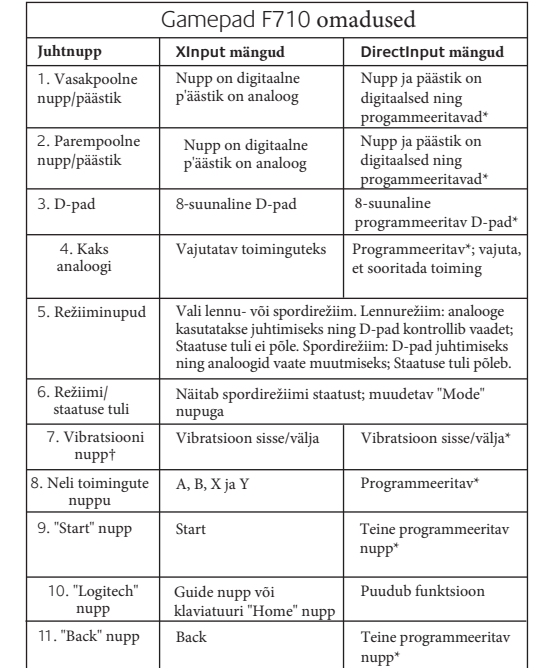

\* Vajab programmi Logitech Profiler installatsiooni † Vibratsiooni funktsioon vaja toimimiseks mängu, mis seda funktsiooni toetab

### Liideste kasutamine mängudes

See Logitech'i pult toetab XInput ja DirectInput liideseid. Sul on võimalik vahetada nende vahel, kasutades lülitit, mis asib puldi küljel. Soovitatav on kasutada XInput režiimi, mis on tähistatud "X" (1) sümboliga.

XInput liides kasutab standardseid Windowsi XInput puldi draivereid. Selle jaoks ei ole vaja eelnevalt installida tarkvara. XInput on hetkel uusim standard mängude mängimiseks Windows operatsioonisüsteemil. Suur osa uutest mängudest toetab pulte XInput liidesega. Kui sinu mängitav mäng toetab XInput pulte ja sinu pult on lülitatud XInput režiimile, peaks vibratsioon ja nupud toimima normaalselt. Kui mäng toetab XInput pulte ja sinu pult on lülitatid DirectInput režiimile, siis pult ei tööta enne kui see pole lülitatud XInput režiimile või kui pole tehtud vastav seadistus Logitech Profiler tarkvaraga.

DirectInput on vanem standard mängude mängimiseks Windows operatsioonisüsteemil. Suur osa vanematest mängudest toetab puldi kasutamis DirectInput režiimil. Kui sinu mäng toetab DirectInput pulte ja sinu pult on XInput režiimis, siis suur osa puldi nuppudest peaks funktsioneerima, välja arvatud vasak- ja parempoolse analoogi alla vajutamise funktsioon, mis pole erinev vaid sama. ning vibratsioon ei ole saadaval. Parimaks kogemuseks vaheta puldi režiim DirectInput režiimile mis tähistatud sümboliga "D" puldi küljel (2)

Mõned mängud ei toeta DirectInput ega XInput pulte. Kui sinu pult ei tööta kummaski režiimis, proovi seda seadistada, vahetades DirectInput režiimile ja kasutades Logitech Profiler tarkvara. Logitech Profiler tarkvaraga ei saa pulti seadistada XInput režiimis.

### Abi seadistamisel

#### **Juhtpult ei tööta**

- Kontrollige USB ühendust
- USB vastuvõtja töötab kõige paremini täieliku toitega USB liideses. Kui kasutate USB jaoturit, peab sellel olema eraldi toide.
- Proovige ühendada USB vastuvõtja teise USB liidesesse
- Vaadake, et patareid oleks korralikult ja õigesti sisestatud
- Kui juhtmevaba ühendus katkeb vahelduva eduga, provige
- kasutada kaasas olevat USB juhet • Windowsi juhtpaneelis (Control Panel)/Game Controllers
- Screen, gamepad = "OK" ja controller ID = 1
- Proovige arvutit taaskäivitada

#### **Juhtpuldi nupud ei tööta nii nagu peavad**

• Vaadake uuesti üle seadistuse abi ja omadused, et saada parem ülevaade XInput ja DirecInput liideste funktsioonide kohta.

### **www.logitech.com**

© 2011 Logitech. Logitech, the Logitech logo, and other Logitech marks are owned by Logitech and may be registered. I-FORCE™ Force Feedback Technology Licensed from Immersion Corporation. All other trademarks are the property of their respective owners. Logitech assumes no responsibility for any errors that may appear in this manual. Information contained herein is subject to change without notice.

© 2011 Logitech. Logitech, le logo Logitech et les autres marques Logitech sont la propriété exclusive de Logitech et sont susceptibles d'être déposés. Technologie de retour de force I-FORCE™ concédée sous licence par Immersion Corporation. Toutes les autres marques commerciales sont la propriété de leurs détenteurs respectifs. Logitech décline toute responsabilité en cas d'erreurs dans ce manuel. Les informations énoncées dans ce document peuvent faire l'objet de modifications sans avis préalable.

#### **620-002923.006**

 $\bullet$ -Logitech.

> $FCCE$   $\mathbb{R}$   $\mathbb{R}$   $\boxed{\triangle}$ **M/N:C M/N:C-U0007** Rating<br>FCC ID:  $5V =$  $5V =$ FCC ID: JNZCU0007IC: 441<br>MADE

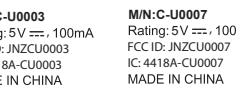

**www.logitech.com/support**